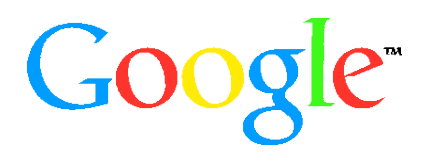

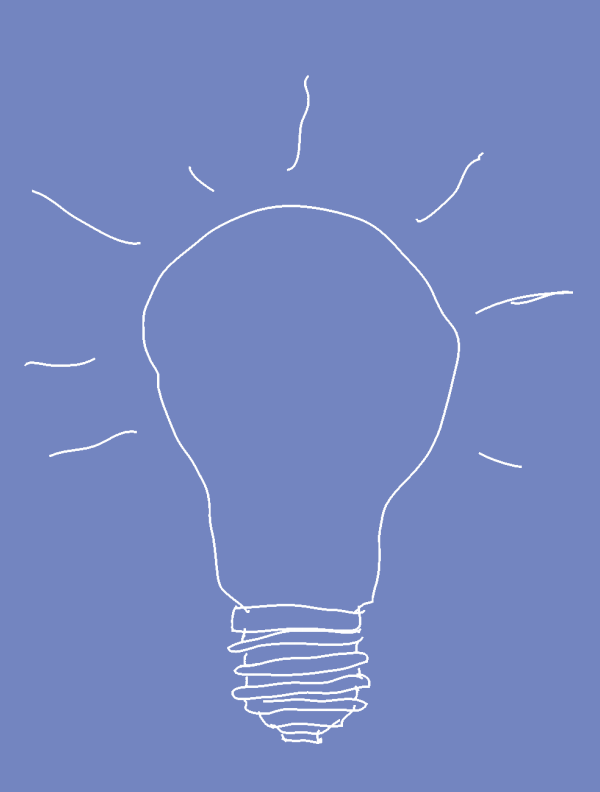

# Comment gagner des clients avec Internet ?

**Tous les conseils pratiques, exemples et astuces pour développer votre site Internet et votre chiffre d'affaires.**

- Comment optimiser votre site pour en faire un outil encore plus commercial ?
- Comment générer plus de trafic vers votre site ?
- Comment développer le trafic de votre site et le chiffre d'affaires de votre entreprise grâce au programme Google AdWords ?

# **Sommaire**

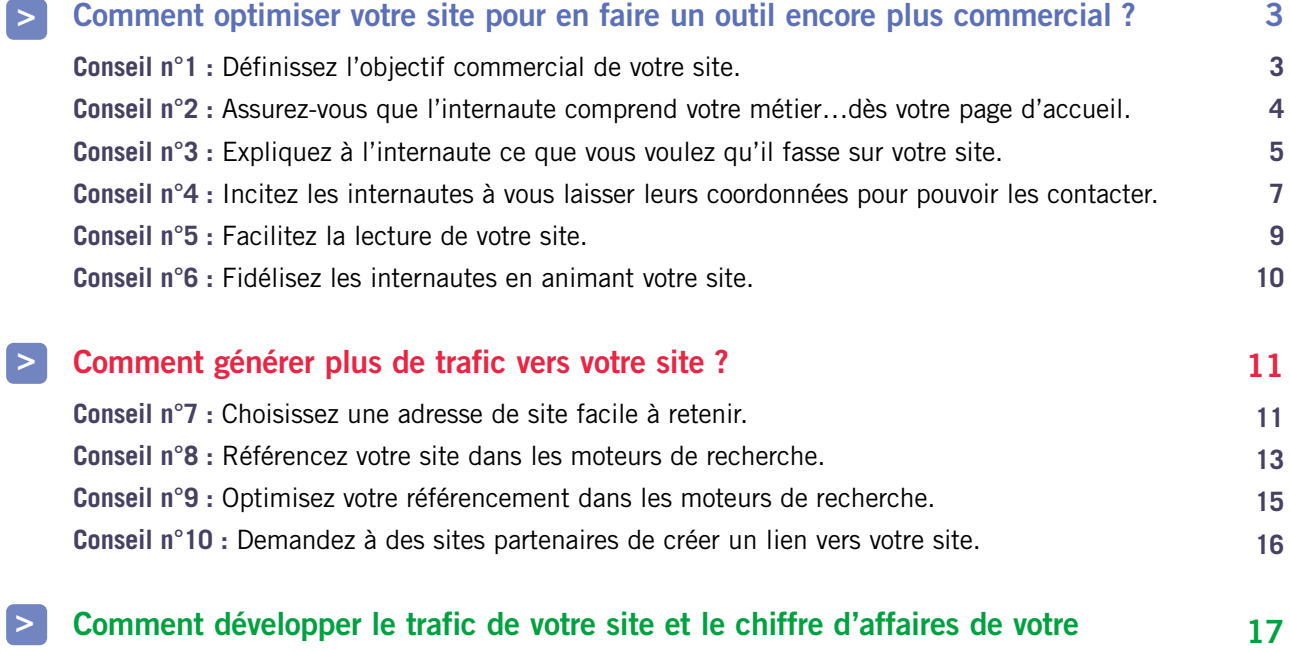

**entreprise grâce au programme Google AdWords ?**

# **Comment optimiser votre site pour en faire un outil encore plus commercial ?**

**1**

Vous vous êtes fixé comme objectif de générer plus de chiffre d'affaires avec votre site Internet. Et vous savez que pour cela, votre site doit être bien plus qu'une simple vitrine de votre activité. Vous souhaitez susciter l'intérêt de vos visiteurs et attendez d'eux qu'ils passent commande ou vous contactent. Nous vous proposons quelques conseils simples pour améliorer votre site, retenir les internautes et en faire un outil plus efficace pour votre activité.

#### **Définissez l'objectif commercial de votre site.**

# **Conseil n°1**

Il y a bien des façons de "faire marcher le commerce". En fonction de votre activité, vous allez devoir transposer sur Internet des pratiques et des objectifs qui sont les vôtres dans l'exercice courant de votre activité.

# **Comment faire ?**

#### **1 / Déterminez les objectifs commerciaux prioritaires de votre site.**

#### *Exemples :*

- Permettre à vos clients de commander, réserver et acheter vos produits et services, grâce à un catalogue en ligne,
- Toucher des clients potentiels éloignés pour vous développer en dehors de votre région,
- Présenter vos services à des étrangers, clientèle importante pour votre activité,
- Etre un support pratique lors des commandes faites par téléphone par vos clients,
- Présenter de nouveaux produits,
- Économiser votre temps et vos coûts de prospection,
- Soutenir les canaux traditionnels de vente (boutiques, catalogues…).

À la lumière de ces objectifs définis, réactualisez votre offre en temps réel…

## **2 / Évaluez votre site, et recherchez dans vos pages le contenu qui répond à ces objectifs.**

- → Éventuellement, réécrivez légèrement le contenu de certaines de vos pages.
- **→ Prévoyez un accès rapide à ces informations.**

#### *Exemples :*

- Prévoyez une rubrique "catalogue" ou "boutique en ligne", une autre rubrique "produits nouveaux".
- Mettez en place une redirection vers votre site traduit en anglais…

# **Assurez-vous que l'internaute comprend votre métier... dès votre page d'accueil.**

Quel passant s'arrêterait devant une vitrine opaque ? Le phénomène est encore plus sensible sur Internet où il suffit d'un clic pour passer son chemin. Votre page d'accueil doit être la plus explicite et la plus attrayante possible.

# **Comment faire ?**

**Énoncez clairement ce que vous faites en exprimant un bénéfice pour vos clients.** Vous pouvez le faire notamment grâce à une courte phrase positionnée à côté de votre logo.

- ➜ Créez une page "Qui sommes-nous ?", où vous pourrez développer votre métier et votre mission. Expliquez en quelques lignes votre activité et donnez vos coordonnées.
- **→** Sur toutes les autres pages de votre site, mettez un lien vers votre page "Qui sommes-nous ?". Si l'internaute fait une recherche via des moteurs, il peut tomber sur n'importe quelle page de votre site. Il doit rapidement pouvoir vous connaître et retrouver la page d'accueil.

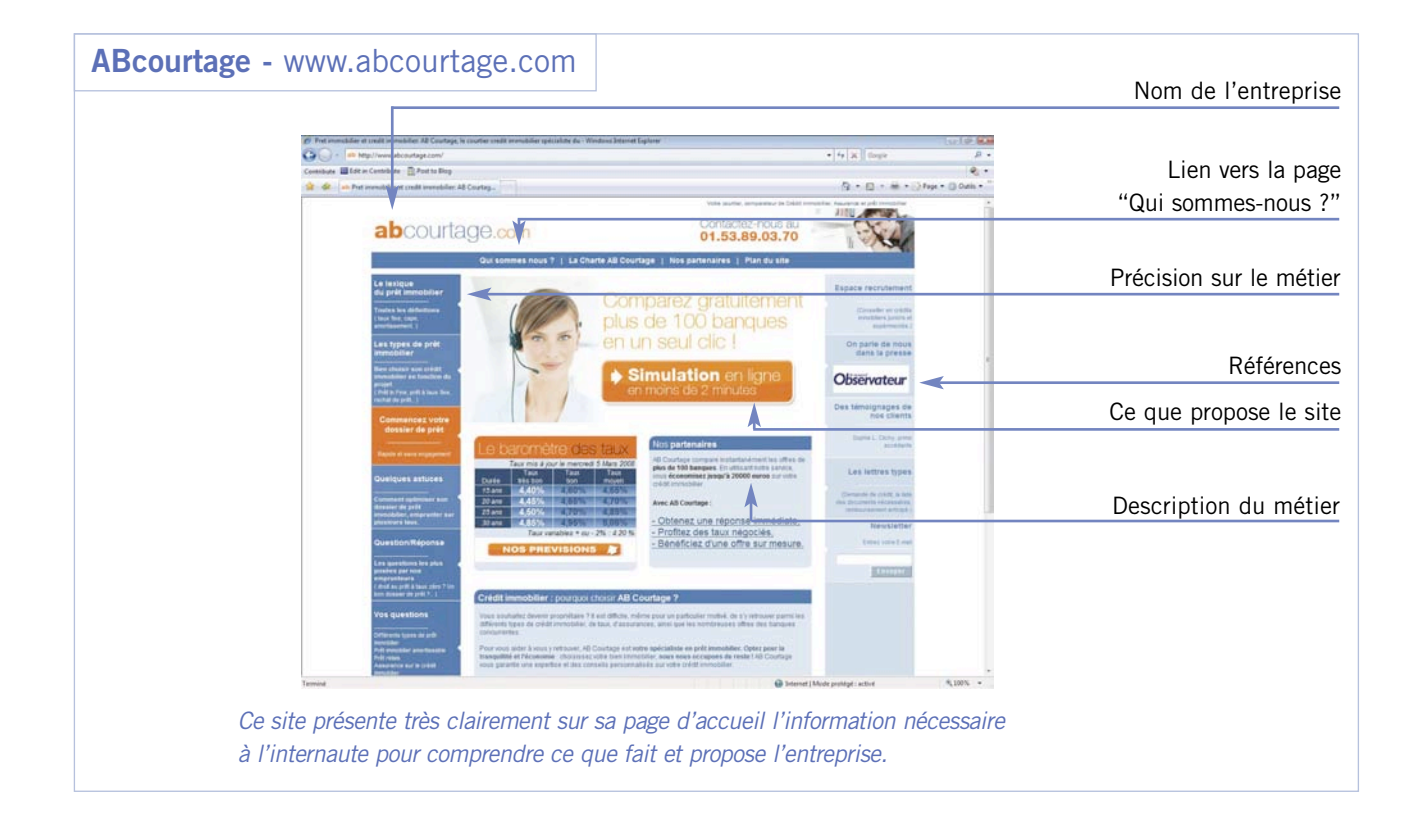

#### *PAGE "QUI SOMMES NOUS ?"*

Cette page joue un rôle important pour établir la légitimité de votre entreprise. N'hésitez pas à y lister les mêmes informations que celles que vous faites figurer sur votre papier à lettre :

- Nom de votre société.
- Votre adresse postale.
- Votre numéro de téléphone.
- Une adresse e-mail du type contact@votresite.com ou info@votresite.com, certains internautes utiliseront cette adresse pour vous contacter, vous devrez donc regarder le contenu de cette boîte de manière régulière.
- Le numéro de RCS de votre société et son capital social.

**Expliquez à l'internaute ce que vous voulez qu'il fasse sur votre site.**

Un internaute consulte un site 1 à 2 minutes en moyenne, rarement plus. Vous avez donc peu de temps pour susciter son intérêt. Allez rapidement à l'essentiel.

# **Comment faire ?**

- **→** Prévoyez des barres de navigation simples avec des titres faciles à comprendre.
- **→ La navigation dans votre site sera plus aisée.** L'internaute pourra donc trouver rapidement l'information qu'il cherche.
- ➜ Définissez ce que vous attendez de l'internaute par rapport à la fonction commerciale de votre site et faites-en un "appel à l'action".

#### *Exemple :*

- "Découvrez nos offres", "Contactez-nous", "Demandez un devis", "Faites une pré-réservation", "Achetez en ligne"… L'internaute saura clairement ce qu'il doit faire.
- **→ Mettez votre "appel à l'action" sur toutes les pages** de votre site. Vous êtes certain que l'internaute le verra quelle que soit la page qu'il consulte.

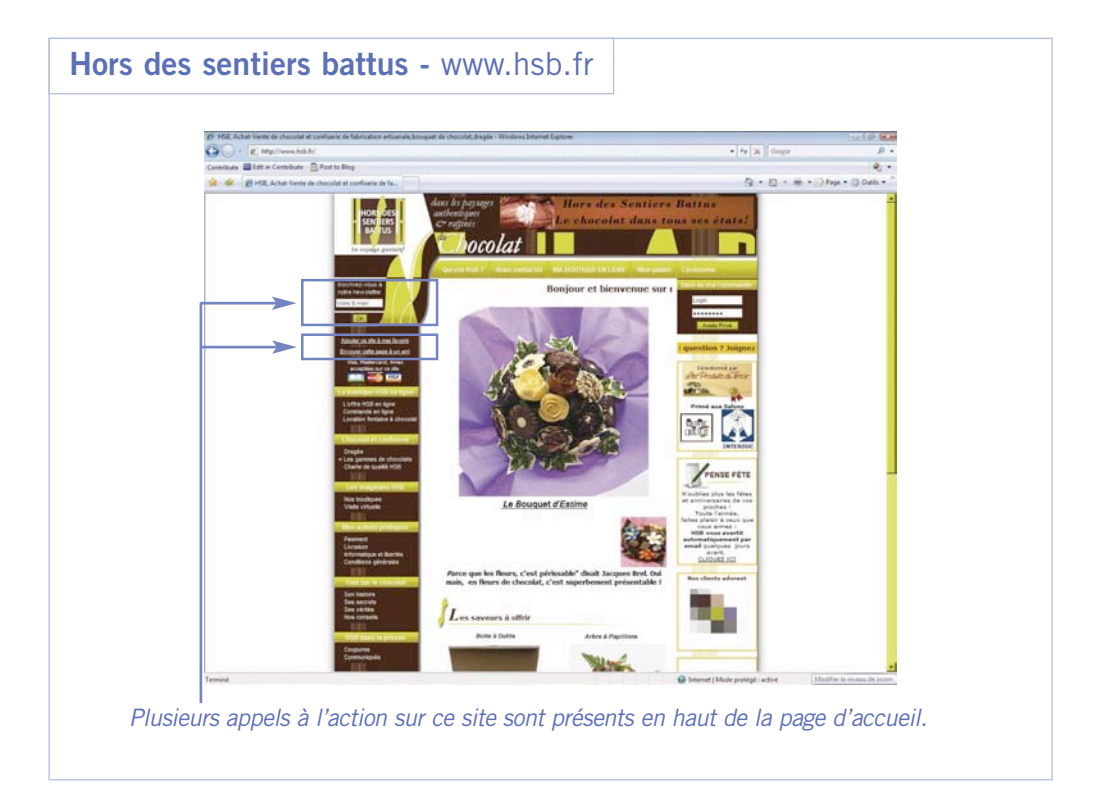

#### *ASTUCES*

**Comment mettre en avant un "appel à l'action" ?**

- Utilisez des caractères exprimant l'action : flèches et boutons ( $\Rightarrow$   $\Rightarrow$ ,  $\Rightarrow$ , cuquez-cu
- Utilisez des verbes d'action et préférez l'impératif, plus dynamique : "Cliquez ici", "Consultez notre catalogue", "Réservez", "Commandez"...
- Multipliez les "appels à l'action" sous différentes formes et situations dans une page : un bouton, un lien dans le corps de texte, dans la navigation, en pied de page…
- Placez votre "appel à l'action" en haut de page. Il doit être visible quelle que soit la taille de l'écran de l'internaute.

![](_page_5_Picture_6.jpeg)

Les équipements informatiques et les écrans d'ordinateurs peuvent être très différents d'un internaute à l'autre. Les éléments importants de vos pages doivent apparaître sur les écrans plus petits (résolution 1024 x 768). Vous avez la chance d'avoir un écran de bonne résolution ? Vous pouvez vérifier ce que l'internaute voit avec ce type d'écran en faisant la manipulation suivante : Allez dans "Paramètres", "Apparences et thèmes", "Résolution" et modifiez votre résolution actuelle par la résolution 1024 x 768.

## **Incitez les internautes à vous laisser leurs coordonnées pour pouvoir les contacter.**

Les visiteurs de votre site sont a priori intéressés par votre produit, mais la décision d'achat est rarement immédiate. En capturant leur adresse e-mail, vous pourrez communiquer régulièrement avec eux, moyen idéal pour qu'ils vous gardent à l'esprit et pensent à vous quand ils auront pris leur décision.

# **Comment faire ?**

#### **Offrez une prime contre l'obtention de leur adresse e-mail.**

#### *Exemple :*

Un rendez-vous avec un conseiller, un e-mail les informant des nouveautés et des promotions, un devis, une pré-reservation, un guide ou une information pertinente par rapport à votre site (la recette du jour, ou de la semaine, le guide touristique de la région …).

- **→ Tenez votre promesse et répondez dans les 24 heu**res, en particulier pour les demandes d'information, de devis ou de rendez-vous.
- **→ Rappelez dans votre e-mail que cette information a** été demandée. La formule d'usage est "Vous recevez cet e-mail parce que vous avez demandé à recevoir les promotions (ou informations) de (indiquez le nom de votre société)."
- → Offrez l'option de se désabonner à tout moment. Et respectez cette demande.
- **→** Ne les noyez pas sous vos e-mails, un envoi par mois au maximum.
- → N'envoyez d'e-mails qu'à ceux qui l'ont demandé. Depuis le vote de la LCEN\* (Loi sur la Confiance dans l'Economie Numérique), il est interdit d'envoyer un e-mail à un particulier qui ne vous a pas explicitement autorisé à communiquer avec lui.

![](_page_6_Figure_12.jpeg)

\*Les mots marqués d'un astérisque sont expliqués dans le glossaire à la fin du guide.

# *OBLIGATIONS LÉGALES POUR LA COLLECTE ET LA CONSERVATION D'INFORMATIONS NOMINATIVES*

**Légalement, vous devez demander aux internautes leur accord pour communiquer avec eux et vous devez leur donner la possibilité de refuser toute communication et ce à tout moment.**  Si vous demandez aux visiteurs de votre site de laisser leurs coordonnées, notamment leur adresse e-mail et que vous souhaitez ensuite leur envoyer des communications e-mail, ils doivent expressément avoir accepté de recevoir ce type de communication.

Concrètement, sur tout formulaire, vous devez rajouter une mention du type "oui, j'accepte de recevoir des offres promotionnelles de la part de monsite.com". Cette mention doit être précédée d'une case que l'internaute doit cocher.

Les internautes doivent pouvoir à tout moment se désabonner de votre liste. Rajoutez en bas des e-mails que vous envoyez à votre liste une mention du type "pour vous désabonner…" ou "pour ne plus recevoir d'e-mails de la part de…".

Enfin, tout fichier de clients ou prospects, y compris les fichiers e-mail, doit être déclaré auprès de la CNIL. Pour en savoir plus sur vos obligations, consultez le site de la CNIL à l'adresse suivante : http://www.cnil.fr/index.php?id=20

#### **Facilitez la lecture de votre site.**

Un site complexe, difficile à consulter, qui manque de repères, aura pour seul résultat de faire fuir les internautes. Votre site doit être facile à consulter pour retenir l'internaute le plus longtemps possible.

# **Comment faire ?**

- ➜ Favorisez la lisibilité en choisissant une taille de police au moins égale à 11 pixels.
- **→ Respectez les codes Internet. Les internautes ont** maintenant des habitudes :
	- Le logo de votre société doit être cliquable et placé en haut à gauche.
	- Les liens hypertextes doivent être bleus et soulignés.
	- La barre de navigation peut être placée à l'horizontale en haut de page ou bien à la verticale à gauche. Les barres de navigation verticales placées à droite sont de plus en plus rares.
- ➜ Guidez le visiteur dans sa recherche : faites des liens entre vos pages, de manière systématique. Après tout, pouvoir naviguer et découvrir de nouveaux éléments de façon spontanée est bien l'un des attraits d'Internet.
- **→ Utilisez des images et des animations uniquement** pour illustrer votre propos.
- ➜ Évitez les pages en construction. Dans la mesure du possible, préparez-les et mettez-les en ligne le jour ou elles sont prêtes.
- **→ Testez la navigation de votre site auprès d'une** personne qui n'est pas très familière d'Internet et sur un ordinateur avec une connexion Internet peu puissante (56 Ko par exemple).

#### *Astuce :*

#### *Barre de navigation*

Privilégiez la barre de navigation verticale. Si la liste de rubriques la composant augmente, vous n'aurez pas de problème de place pour la compléter.

#### *VÉRIFIEZ QUE VOTRE SITE EST ADAPTÉ A VOTRE CIBLE*

- **Vos internautes sont-ils habitués à Internet ? → Sinon, optez pour la simplicité.**
- **S'agit-il de seniors ? 25% des internautes ont plus de 60 ans. →** Augmentez la taille de la police.
- **Quel est leur niveau de connaissance de votre métier ? Vos internautes sont des novices ou des experts ? Des particuliers ou des professionnels ? → Adaptez votre vocabulaire.**
- **Vos internautes sont-ils des étrangers ?**
	- **→ Pensez à rediriger votre site vers une version en langue étrangère ou en anglais.**
	- ➜ Évitez les pages tunnel, c'est-à-dire les pages d'accueil qui ne disent rien et demandent juste de choisir une langue. Rappelez-vous que les internautes ne vous consacrent qu'à 2 minutes en moyenne. Donnez le choix en prévoyant par exemple des drapeaux cliquables sur votre véritable page d'accueil.

## **Fidélisez les internautes en animant votre site.**

Loin des yeux, loin du clic…

Si vos internautes apprécient votre site, ils peuvent aussi vite vous oublier, surtout s'ils ont l'impression que votre site (et donc votre offre) n'évolue pas. Rendez ostensibles les changements et faites-en des opportunités de communication. Ajoutez régulièrement des nouveautés, informez des dernières promotions, vous donnerez à l'internaute l'envie de revenir pour connaître votre actualité. Les occasions de contact répétées finissent par se concrétiser en ventes.

# **Comment faire ?**

- **→ Faites de votre site un relais d'information.** présentant des promotions et des nouveautés.
- **→ Communiquez aux internautes la fréquence de mise** à jour de votre site, à condition que vous le fassiez régulièrement.
- **→ Créez une partie nouveautés/promotions, mise à jour** tout aussi régulièrement.
- → Prévoyez une rubrique "témoignage" que vous alimentez tous les mois ou tous les trimestres.
- **→** Pensez au livre d'or à remplir par les internautes et qui soit lisible en ligne…
- ➜ Intégrez une partie "actualités" pour informer les internautes sur votre entreprise : une certification, une revue de presse élogieuse, un trophée, un contrat important, des investissements en matériel qui vont vous permettre de mieux servir votre clientèle…
- **→ Pensez à ajouter ces rubriques dans votre barre de** navigation, et pour certaines sous la forme de boutons sur votre page d'accueil.

![](_page_9_Figure_11.jpeg)

# **Comment générer plus de trafic vers votre site ?**

Vous savez maintenant comment optimiser votre site pour qu'il soit plus efficace commercialement. Vous avez peut-être modifié votre page d'accueil, vos "appels à l'action", votre navigation. Vous avez mis en place un moyen facile et performant pour que vos internautes laissent leurs coordonnées. Le résultat : un site commercialement plus efficace ! Mais pour développer encore davantage votre chiffre d'affaires, il faut faire venir encore plus d'internautes. Alors suivez le guide pour qu'ils trouvent votre site encore plus facilement.

#### **Fidélisez les internautes en animant votre site.**

# **Conseil n°7**

Loin des yeux, loin du clic…

Si vos internautes apprécient votre site, ils peuvent aussi vite vous oublier, surtout s'ils ont l'impression que votre site (et donc votre offre) n'évolue pas. Rendez ostensibles les changements et faites-en des opportunités de communication. Ajoutez régulièrement des nouveautés, informez des dernières promotions, vous donnerez à l'internaute l'envie de revenir pour connaître votre actualité. Les occasions de contact répétées finissent par se concrétiser en ventes.

# **Comment faire ?**

- **→ Choisissez une URL\* qui soit la plus proche possible** du nom de votre société.
- **→ Préférez une adresse courte.**
- **→** N'intégrez pas de ponctuation dans votre URL et surtout pas de point. Le point est réservé à la terminaison de votre adresse, l'extension\* plus précisément.
- **→** Si le nom de votre société est composé de plusieurs mots, vous pouvez séparer ces mots par des tirets, cela peut avoir un impact sur votre référencement et rend votre URL\* beaucoup plus lisible.

#### *Exemple :*

Votre site présente votre hôtel Les Arcanes : www.hoteldesarcanes.fr ou www.hotel-des-arcanes.fr

- ➜ Utilisez des extensions classiques : .com ou .fr
- **→ URL à éviter : www.hotel-des-arcanes.net ou** www.arcanes.hotel.fr

\*Les mots marqués d'un astérisque sont expliqués dans le glossaire à la fin du guide.

# *ASTUCES POUR ÊTRE TROUVÉ ENCORE PLUS FACILEMENT*

#### **Sur Internet :**

• Ne perdez pas un internaute parce qu'il a saisi une adresse proche de la vôtre mais légèrement différente. Achetez plusieurs adresses Internet qui vous semblent intuitives (par exemple www.hoteldesarcanes.fr et www.hotelarcanes.com) et mettez en place des liens de redirection automatique vers votre site. Pour cela, contactez votre hébergeur. Il vous proposera certainement une solution peu coûteuse et qui corrigera les "hors-pistes".

#### **Ailleurs :**

• Saisissez toutes les opportunités pour communiquer l'adresse de votre site. Précisez votre adresse Internet sur tous vos documents (factures, devis, cartes de visite, papeterie), sur votre message de répondeur, sur vos brochures, publicités, affiches…

#### **Référencez votre site dans les moteurs de recherche.**

Les Français utilisent de plus en plus Internet pour préparer leurs achats ou pour acheter directement et ils s'aident des moteurs de recherche comme Google.

Pour que vos internautes vous trouvent, votre site doit être référencé, en d'autres termes, votre site doit être connu des moteurs de recherche.

# **Comment faire ?**

- **→ Signalez aux moteurs de recherche et aux annuaires** que votre site existe. On appelle cette démarche "soumettre son site". Le délai de référencement varie de quinze jours à six mois en fonction des moteurs. Cela peut être gratuit ou payant.
- **→ Inscrivez-vous uniquement dans les principaux** moteurs et annuaires. Certains fournisseurs d'accès à Internet se reposent sur des moteurs et annuaires existants pour proposer leur service de recherche. Par exemple, le moteur de recherche de Club-Internet délivre en fait les résultats de Google.
- ➜ Pour soumettre votre site dans un moteur de recherche, vous devez le plus souvent indiquer votre URL dans le formulaire accessible depuis la page d'accueil du moteur de recherche.

**→ Pour soumettre votre site dans un annuaire, vous** devez généralement indiquer l'adresse de votre site, choisir sa catégorie et en faire une courte description.

# **> Ressource utile :**

Le site Abondance (**www.abondance.com**) vous propose notamment la liste des principaux annuaires et moteurs de recherche et pour chacun de ces outils l'URL de la page du formulaire de soumission. Tous les annuaires et moteurs sont sur http://outils.abondance.com/

# *LE SAVIEZ-VOUS ?*

## **La différence entre un moteur de recherche et un annuaire ?**

- L'annuaire référence des sites. Le moteur référence des pages.
- L'annuaire est mis à jour par une personne physique qui évalue votre soumission alors que le moteur est mis à jour par un robot qui visite votre site.

#### *ASTUCES*

- Soumettez votre page "plan du site" pour permettre au moteur d'indexer toutes les pages en suivant simplement les liens.
- Choisissez le référencement manuel, plus efficace, même si certains services vous proposent un référencement automatique.

# **> Quelques conseils spécifiques pour un bon référencement sur Google.**

Ajoutez votre URL sur cette page pour Google.

![](_page_13_Picture_28.jpeg)

Google trouvera également votre site si un autre site contient un lien vers le vôtre.

**Optimisez votre référencement dans les moteurs de recherche.**

Vous êtes l'une des milliers d'entreprises de votre secteur référencée sur les moteurs de recherche. C'est bien, mais il faut maintenant soigner votre classement. Pour Google, comme pour les autres moteurs de recherche, pour être bien référencé, votre site doit avant tout proposer des pages au contenu pertinent et intéressant.

# **Comment faire ?**

**Quelques conseils quand vous concevez ou optimisez votre site Internet :**

- ➜ Présentez des informations utiles ou attractives à l'aide de pages au contenu clair et précis.
- → Efforcez-vous de définir une hiérarchie claire entre les pages et de créer des liens de texte efficaces entre les pages. Chaque page doit être accessible par au moins un lien de texte statique (en dehors de la navigation de votre site).
- **→ Créez un plan de site dont les liens pointent sur les** sections les plus importantes de votre site. Si le plan de votre site comporte plus de 100 liens, nous vous conseillons de le diviser en plusieurs pages.
- **→ Imaginez les termes qui seront soumis à Google** par les internautes qui cherchent à s'informer sur

le contenu de votre site, et insérez ces termes dans vos pages.

- ➜ Efforcez-vous d'utiliser du texte plutôt que des éléments graphiques, pour présenter les éléments les plus importants de votre site (noms, contenu, liens, etc.). En effet, le robot-explorateur de Google ne peut pas identifier le texte contenu dans les éléments graphiques.
- **→ Limitez les liens à un nombre raisonnable, moins** de 100 par page.
- ➜ Vérifiez que le texte associé aux balises TITLE est précis et descriptif (les balises TITLE incluses dans le code html de votre page Internet vous permettent de déterminer le titre que vous voulez donner à votre page).

![](_page_14_Picture_13.jpeg)

#### *POUR ALLER PLUS LOIN*

Consultez tous les autres conseils que Google vous donne sur son site en matière de référencement et de bon référencement. Vous apprendrez notamment comment évaluer la position de votre site dans une page de réponse à la requête d'un internaute, vous saurez ce qu'est le PageRank et en quoi il vous aide dans votre démarche. Rendez-vous sur www.google.com/intl/fr/webmasters/

**Demandez à des sites partenaires de créer un lien vers votre site.** C'est un procédé gagnant-gagnant, gratuit, qui crée du trafic pertinent entre vos sites et favorise votre référencement.

# **Comment faire ?**

- **→ Identifiez les partenaires pertinents : les visiteurs** de leur site sont intéressés par votre offre et les visiteurs de votre site sont intéressés par la leur.
- **→ Créez par exemple une page "liens utiles" et inscri**vez les sites de ces partenaires en les décrivant de manière à faire comprendre à l'internaute pourquoi vous les mentionnez.

## *Exemple 1. Activité hôtelière*

- Si vous avez un hôtel et que vous entretenez de bonnes relations de business avec des restaurants proches de vous qui ont eux aussi un site Internet, il est tout à fait légitime pour vous d'intégrer leur URL sur votre site.
- Si l'office de tourisme de la région a mis en place un listing des hôtels, vous pouvez lui demander de rajouter un lien vers votre site.

#### *Exemple 2. Activité immobilière*

• Si vous avez l'habitude de recommander une autre agence sur une géographie complémentaire, faites de même sur votre site et demandez à cette autre agence de vous rendre la pareille.

# **> À éviter :**

Tout échange de liens dès lors qu'il n'est pas logique avec votre activité.

#### *GLOSSAIRE*

- URL : Adresse de votre site. Elle s'écrit toujours de la manière suivante www.votresite.fr ou .com Extensions possibles : .com, .fr, .org, .net
- Spam : on appelle spam les e-mails reçus par les internautes alors qu'ils n'en ont pas fait la demande.
- Optin : on appelle Optin le fait de demander à l'internaute la permission de lui envoyer des informations par e-mail.
- LCEN : Loi sur la Confiance dans l'Economie Numérique. Elle a été votée le 21 juin 2004 et définit les conditions du commerce électronique. Pour en savoir plus consulter le site : http://www.internet.gouv.fr

# **Comment développer le trafic de votre site et le chiffre d'affaires de votre entreprise grâce au programme Google AdWords ?**

Vous avez optimisé votre site et mis en place des actions pour augmenter le trafic. Nous vous proposons maintenant de découvrir ce qu'est le programme Google AdWords, à quoi il sert et en quoi il peut vous aider à développer également votre chiffre d'affaires. Voici quelques conseils simples et les témoignages de deux entrepreneurs qui ont choisi ce moyen efficace pour augmenter la visibilité de leur site.

**Et en plus, Google vous offre un bon de 30 euros pour démarrer votre première campagne !**

# **3.1 - Les AdWords : qu'est-ce que c'est ?**

Sans le savoir, vous connaissez déjà les liens commerciaux Google AdWords pour les avoir souvent vus lors de vos recherches sur Google. Ce sont ces annonces que vous voyez apparaître sur la droite de l'écran quand vous faites une recherche sur Internet. Lorsque vous cliquez sur une de ces annonces, le moteur de recherche Google vous renvoie vers le site de l'annonceur, sur la page qui est liée à l'annonce.

![](_page_16_Figure_6.jpeg)

# **3.2 - A quoi servent les liens commerciaux Google AdWords ?**

Un internaute qui lance une recherche sur Internet est pour vous un client potentiel. Il exprime son besoin grâce aux mots-clés qu'il a saisis. Il est important pour vous d'être présent au moment où s'affiche la page de résultats, puisque l'internaute pourra alors cliquer sur votre lien, et donc consulter votre site.

Les liens commerciaux AdWords vous permettent d'être présents sur les pages de résultats Google. Votre annonce apparaît quand un internaute a choisi des mots clés proches de votre activité et de ceux que vous avez sélectionnés.

# **Les avantages de Google AdWords :**

**Vous attirez de nouveaux clients**

**Vous êtes visible auprès des internautes que vous souhaitez toucher.**

**Vous ne payez que lorsque l'internaute clique sur votre annonce.**

> **Aucun montant publicitaire minimum n'est exigé.**

**Votre campagne est flexible, vous l'ajustez à tout moment et gratuitement**

# Les clients AdWords racontent

# **AdWords : premier outil de visibilité et de conquête de clients pour Magnolia Web Assurances**

#### **Le courtier en assurance immobilier numéro un sur Internet**

Fondée en 2001, Magnolia Web Assurances est une

![](_page_18_Picture_5.jpeg)

société de courtage en assurance de prêt immobilier. La prospection de clients se fait sur Internet et la souscription du contrat par courrier. Une plateforme téléphonique peut également contacter les clients et finaliser les souscriptions de contrats.

#### **AdWords, un choix stratégique pour garantir le succès**

Magnolia veut conserver et renforcer son leadership, « ce qui passe par la visibilité online et le nombre de visites sur le site » insiste Michel Cuberos. Pour cela, le cabinet a adopté dès 2003 la solution des liens commerciaux AdWords, à laquelle il consacre aujourd'hui 82% de son budget search marketing.

AdWords est le système publicitaire de Google qui affiche des annonces texte ciblées sur les pages de recherche. L'annonceur paie uniquement lorsque l'internaute clique sur le lien. Cette solution permet à Magnolia d'être présent sur les pages de résultats de Google qui s'affichent selon des mots clés en rapport avec son activité. AdWords génère ainsi des prospects qualifiés tout en offrant de la visibilité à moindre coût.

#### **Une solution souple et de long terme**

Les campagnes ont porté leurs fruits. Aujourd'hui, comme nous l'explique Michel Cuberos, cofondateur de Magnolia Web Assurances, « 32 % des demandes de simulations enregistrées sur la plateforme de Magnolia proviennent directement d'AdWords ».

Satisfait du trafic généré sur son site, Magnolia Web Assurances investit toujours plus dans cette solution : entre 2006 et 2007, le budget AdWords du cabinet a augmenté de 30 %. Magnolia utilise en outre depuis un an l'outil Analytics pour optimiser ses campagnes. Ce service gratuit, mis à la disposition des annonceurs par Google, permet d'assurer de façon simple un suivi des campagnes AdWords, de vérifier l'efficacité des mots clés (en mesurant les conversions et les revenus générés) et son impact sur les CPC (coûts par clic).

Magnolia peut donc réajuster à tout moment et gratuitement ses campagnes à la lumière des résultats obtenus, pour plus d'efficacité : par exemple, en 2006, une optimisation du texte des annonces a pu être réalisée et s'est immédiatement traduite par un meilleur taux de clics.

« AdWords, c'est une solution simple, flexible et adaptable selon la saisonnalité, qui nous permet de mesurer en direct le résultat de nos investissements » conclut Michel Cuberos.

> **"***AdWords a permis au cabinet de se classer au premier rang des courtiers en assurance de prêt immobilier sur le web » Michel Cuberos, co-fondateur de Magnolia Web Assurances.*

# Les clients AdWords racontent

# **AdWords booste le trafic du site internet de l'hôtel Saint-Jean d'Acre**

#### **Un hôtel étoilé sur la Toile**

L'Interhotel Saint-Jean d'Acre, fondé en 1980, est

![](_page_19_Picture_5.jpeg)

un hôtel trois étoiles situé en plein centre-ville médiéval de La Rochelle, près du Vieux Port. Il dispose de soixante chambres et de quatre salles de séminaires.

Souhaitant bénéficier des nouvelles technologies et d'Internet, l'établissement a créé un site web en 2000. Et pour accroître

sa visibilité sur le web, l'hôtel a démarré des campagnes AdWords en 2003. « Ces campagnes sont devenues incontournables, car de plus en plus de clients font leur réservation en ligne » constate Jean-Philippe Jouineau, directeur délégué général de l'hôtel.

#### **Fidéliser les clients et en attirer de nouveaux**

AdWords est le système publicitaire mis au point par Google. Des annonces texte ciblées s'affichent dans les pages de résultats du moteur de recherche Google, sur des mots-clés en rapport avec l'activité de l'annonceur. Ce dernier paie uniquement si un internaute clique sur le lien commercial, selon un système d'enchère et de qualité.

Grâce aux campagnes AdWords, l'établissement a pu réaliser son double objectif : fidéliser ses clients et, surtout, en trouver de nouveaux. « Aujourd'hui, AdWords génère à lui seul 17% des visites enregistrées sur notre site » insiste Jean-Philippe Jouineau.

#### **Un système performant et flexible**

Les résultats quantifiables grâce aux statistiques fournies par l'outil gratuit Google Analytics, la simplicité d'utilisation et l'adaptabilité font d'AdWords un outil « souple et probant ». La solution est « efficace, économique et facile à contrôler » résume Jean-Philippe Jouineau.

Des avantages qui ont incité l'hôtel à accroître son budget. Entre 2006 et 2007, l'investissement publicitaire AdWords a été multiplié par 4,8. Résultat : un trafic qui a été multiplié par 5,3. « Il est désormais aussi important pour nous d'être présent sur les pages de résultats de recherche de Google que de figurer dans un annuaire. » conclut Jean-Philippe Jouineau.

> **"***Il est aussi important pour nous d'être présent sur les pages de résultats de recherche de Google que de figurer dans un annuaire. » Jean-philippe Jouineau, directeur délégué général de l'hôtel Saint Jean d'Acre*

# **3.3.1 - Tout est simple, vous n'avez qu'à choisir.**

#### **vos mots-clés**

Pour que votre annonce apparaisse avec pertinence lorsqu'un internaute effectue une recherche, vous devez sélectionner les mots-clés qui décriront avec précision votre offre. **Attention ! Cette étape est importante** : ce sont ces mots-clés qui vont permettre aux internautes de vous trouver.

#### **votre budget**

**Vous n'êtes facturé que lorsqu'un utilisateur clique sur votre lien commercial.** Aucun montant publicitaire minimum n'est exigé. Il vous suffit de déterminer le montant que vous souhaitez consacrer à votre campagne.

#### **votre audience**

Avec Google AdWords, vous pouvez choisir de diffuser vos annonces uniquement auprès des internautes effectuant une recherche dans une région précise pour **n'atteindre que les prospects intéressants pour votre entreprise.**

#### **votre annonce**

**Vous rédigez vous-même votre publicité en toute simplicité.** Votre annonce au format texte est diffusée en quelques minutes sur Google. Il vous suffit de présenter les produits ou services que vous proposez.

#### **votre suivi**

Grâce aux outils de gestion et de suivi mis à votre disposition, **vous pouvez à tout moment optimiser votre campagne (motsclés, annonce, etc.) en fonction des résultats obtenus.**

**3.3.2 - En activant votre compte sur le site Google, une interface vous guidera pas à pas dans la mise en place de votre première campagne.**

![](_page_20_Picture_13.jpeg)

# **3.3.3 - Comment ça marche ?**

# **>** 1ère étape : **Ciblage des clients**

**•** Effectuez votre choix parmi plusieurs dizaines de langues et près de 200 pays. Vous pouvez décider de présenter vos annonces uniquement aux utilisateurs de certaines régions ou villes, ou au contraire cibler plusieurs pays à la fois.

# **>** 2e étape : **Création de l'annonce et choix des mots clés**

- **•** Choisissez le nom de votre groupe d'annonces (un groupe d'annonces est un ensemble d'annonces et de termes de recherche destiné à promouvoir vos produits ou services).
- **•** Rédigez l'annonce : créez
	- un titre de 25 caractères
	- deux lignes de texte de 35 caractères chacune.

- le champ URL à afficher permet d'indiquer l'URL du site Web qui doit apparaître dans l'annonce AdWords. Cette URL ne doit pas dépasser 35 caractères (exemple : http://google.fr).

- l'URL de destination peut contenir 1024 caractères au maximum et correspond à la page Web affichée lorsque les utilisateurs cliquent sur votre annonce (exemple : http://google.fr/jobs).

Puis cliquez sur « créer l'annonce et continuer ».

**•** Choisissez des mots clés (termes de recherche) en rapport avec le texte de l'annonce. Un « mot clé » peut être un seul mot ou bien un ensemble de mots, sur lesquels les internautes intéressés par votre produit ou service effectuent des recherches.

# **>** 3e étape : **Définition des coûts**

- **•** Choisissez d'être facturé en euros
- **•** Entrez dans la zone "Budget quotidien" le montant maximum que vous êtes prêt à payer par jour. Il ne sera en aucun cas dépassé.
- **•** Indiquez le prix maximum que vous êtes prêt à payer lorsque des utilisateurs cliquent sur votre annonce. C'est le coût par clic (CPC)
- **•** Cliquez sur "Affichez l'outil de prévision du trafic" afin d'estimer le nombre de visiteurs que vous êtes susceptible d'attirer sur votre site avec ce budget. Si ce CPC vous convient, cliquez sur "continuer".

# **>** 4e étape : **Inscription**

- **•** Passez en revue votre annonce, mots clés, choix de budget et CPC. Ceux-ci pourront être modifiés gratuitement et à tout moment plus tard.
- **•** Entrez votre adresse e-mail et choisissez votre mot de passe.
- **•** Une fois votre compte créé, vous recevrez un courrier électronique contenant un lien sur lequel vous devez cliquer pour confirmer votre adresse e-mail. La première fois que vous vous connectez à votre compte, vous devrez indiquer vos informations de paiement en rentrant dans la rubrique "Préférences de facturation", et saisir votre code promotionnel.

# Bénéficiez dès à présent de **30e(1) offerts** pour démarrer **votre 1ère campagne AdWords**

# **Comment faire ?**

Connectez-vous sur www.google.fr/couponadwords et demandez le code promotionne<sup>l</sup> qui vous donnera un crédit de 30 euros.

(1) : Ce crédit promotionnel n'est valable que pour les nouveaux annonceurs, dont les comptes AdWords ont moins de 14 jours, et ayant une adresse de facturation en France. L'ouverture d'un Compte AdWords est assortie de 5€ de frais de dossier. Si vous sélectionnez la méthode de post-paiement par Visa, American Express ou Mastercard, vous pourrez utiliser votre crédit de 30€ sans avoir à effectuer de paiement préalable (c'est-à-dire que les 5 € d'activation de compte pourront être déduits de votre crédit de 30€). Si vous sélectionnez la méthode de post-paiement par prélèvement automatique, vous pourrez utiliser votre crédit de 30€ une fois que nous aurons reçu votre autorisation de prélèvement automatique, et qu'un premier prélèvement de 5€ aura été effectué afin de couvrir les frais d'activation de compte.Si vous sélectionnez la méthode de prépaiement, nous vous demanderons d'effectuer un premier virement de minimum 10€ (dont 5€ qui serviront à couvrir les frais d'activation de compte) avant de pouvoir utiliser votre crédit de 30€. Dans tous les cas, l'enregistrement de vos informations de facturation est nécessaire pour bénéficier du bon promotionnel. Cette offre est sujette à l'approbation des annonces, à l'inscription valide et à l'acceptation des modalités et des conditions du programme Google AdWords. Le crédit promotionnel est non transmissible et ne peut être ni vendu ni échangé. L'offre peut être annulée à tout moment pour tout motif par Google Inc. Un seul crédit promotionnel est autorisé par client. Offre valable jusqu'au 31 décembre 2008. Offre non cumulable ; vous ne pourrez utiliser qu'un seul coupon lors de la création de votre compte.